## Back-end

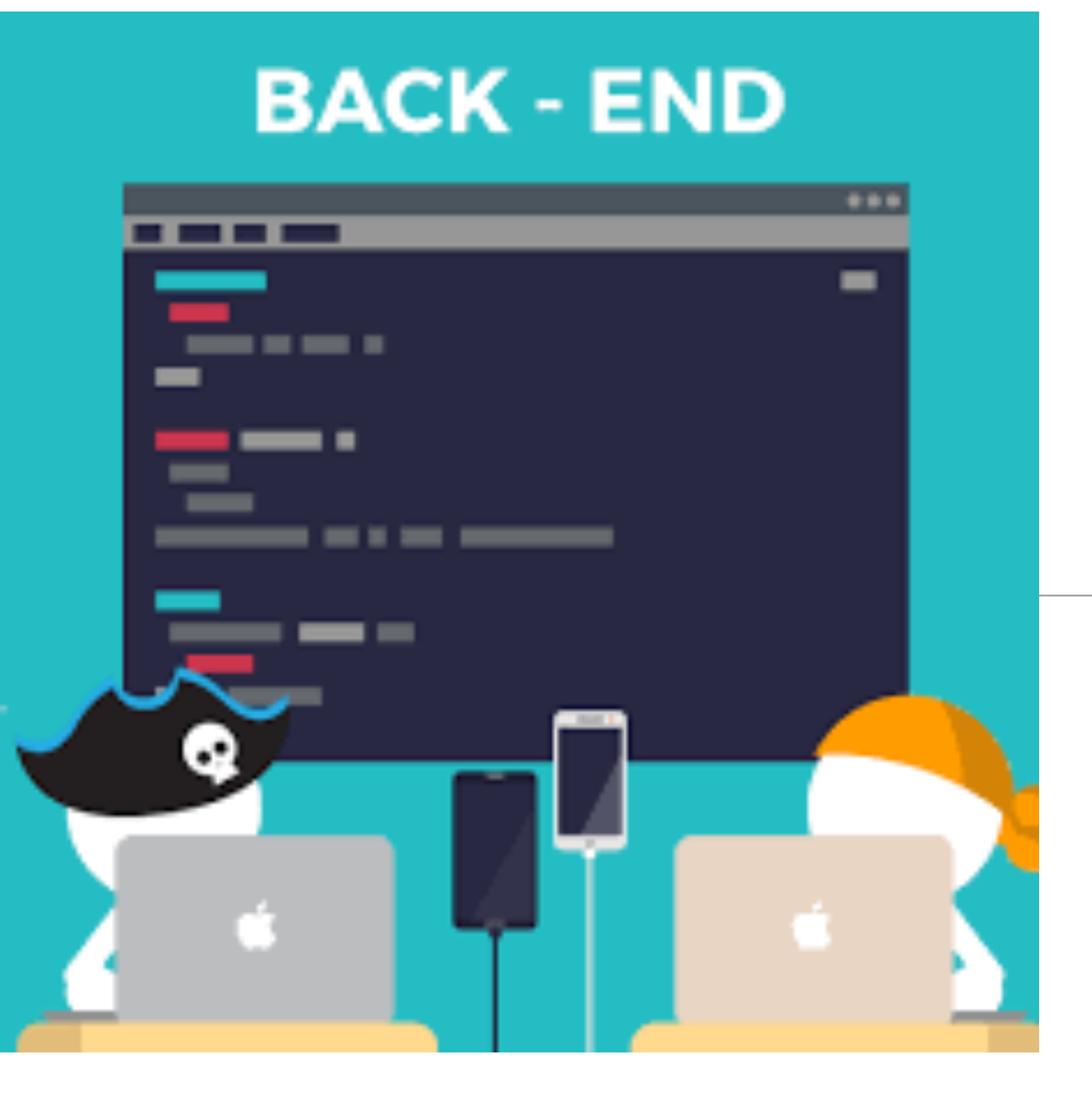

# Javascript Modules

- To structure an application coherently, the backend consists of separate Javascript files.
- Objects declared in these files must be
	- exported by one file
	- imported by another
- In order to keep each module focused on a specific responsibility

# Application Structure

### 同 assets

controllers/about.js controllers/dashboard.js *utils/logger.js* views/layouts/main.hbs views/partials/mainpanel.hbs views/partials/menu.hbs views/about.hbs views/dashboard.hbs  $\theta$ <sub>m</sub> .env .gitignore **README.md** package.json routes.js server.js

• App implements Routes + Model/View/ Controller Architecture

• These objects collaborate to support structured, predictable application workflow

# Back-end

- All written in Javascript + JSON
- Consists of:

- 
- **Server**  main entry point

- **Routes** supported urls
- **Controllers** objects to handle the routes
- **Config**  .gitignore, .jscsrc, env, package.json, readme.md
- Will include **Models** later…

```
controllers/about.js
controllers/dashboard.js
utils/logger.js
\theta \pi . env.gitignore
README.md
package.json
routes.js
server.js
```
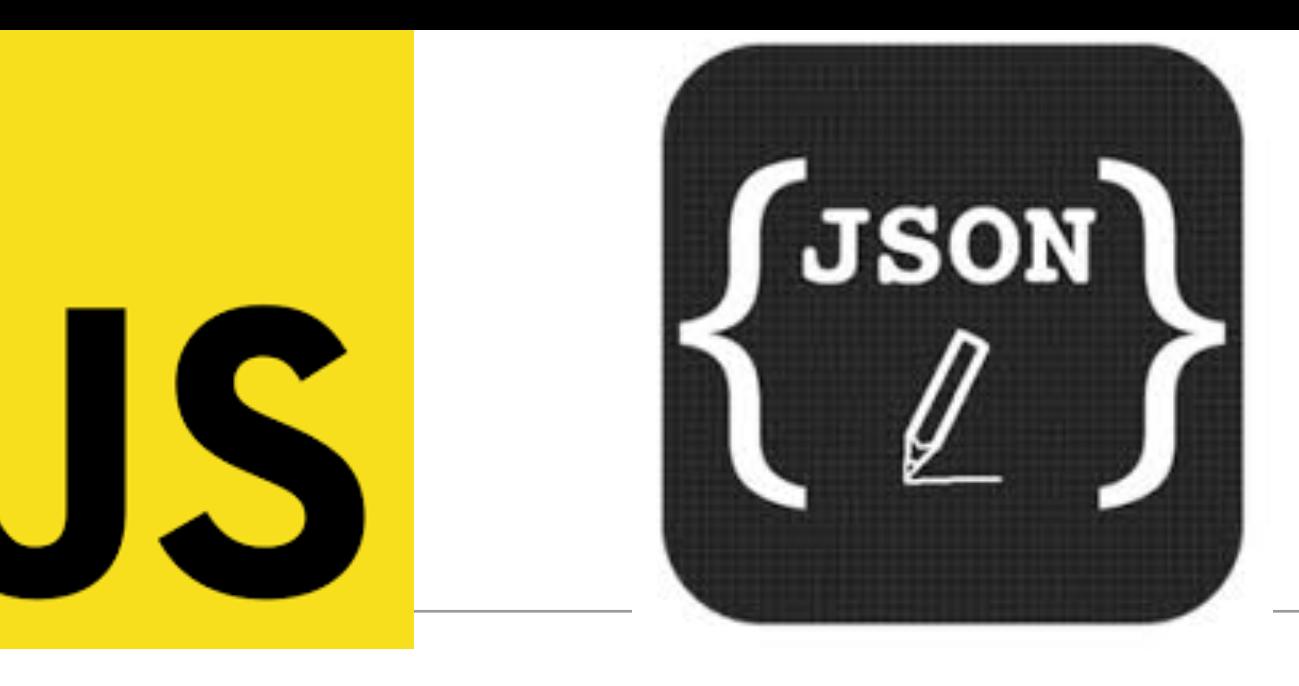

# Request/Response Lifecycle

- 1. **Request** link pressed on page
- 2. **Router** find matching controller object
- 3. **Controller** method invoked to handle request
- 4. **View** data sent from controller to view to construct response
- 5. **Response** complete page rendered into browser

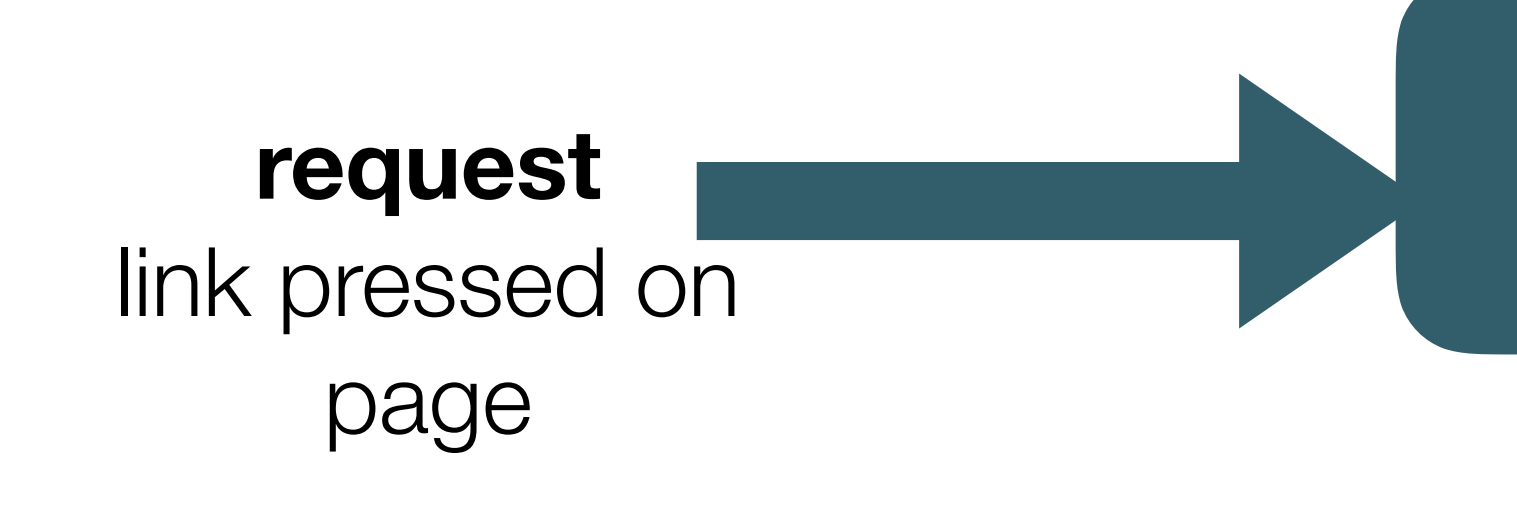

find matching controller object

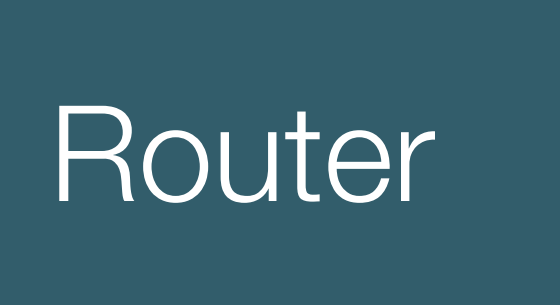

### **request**

link pressed on page

find matching controller object

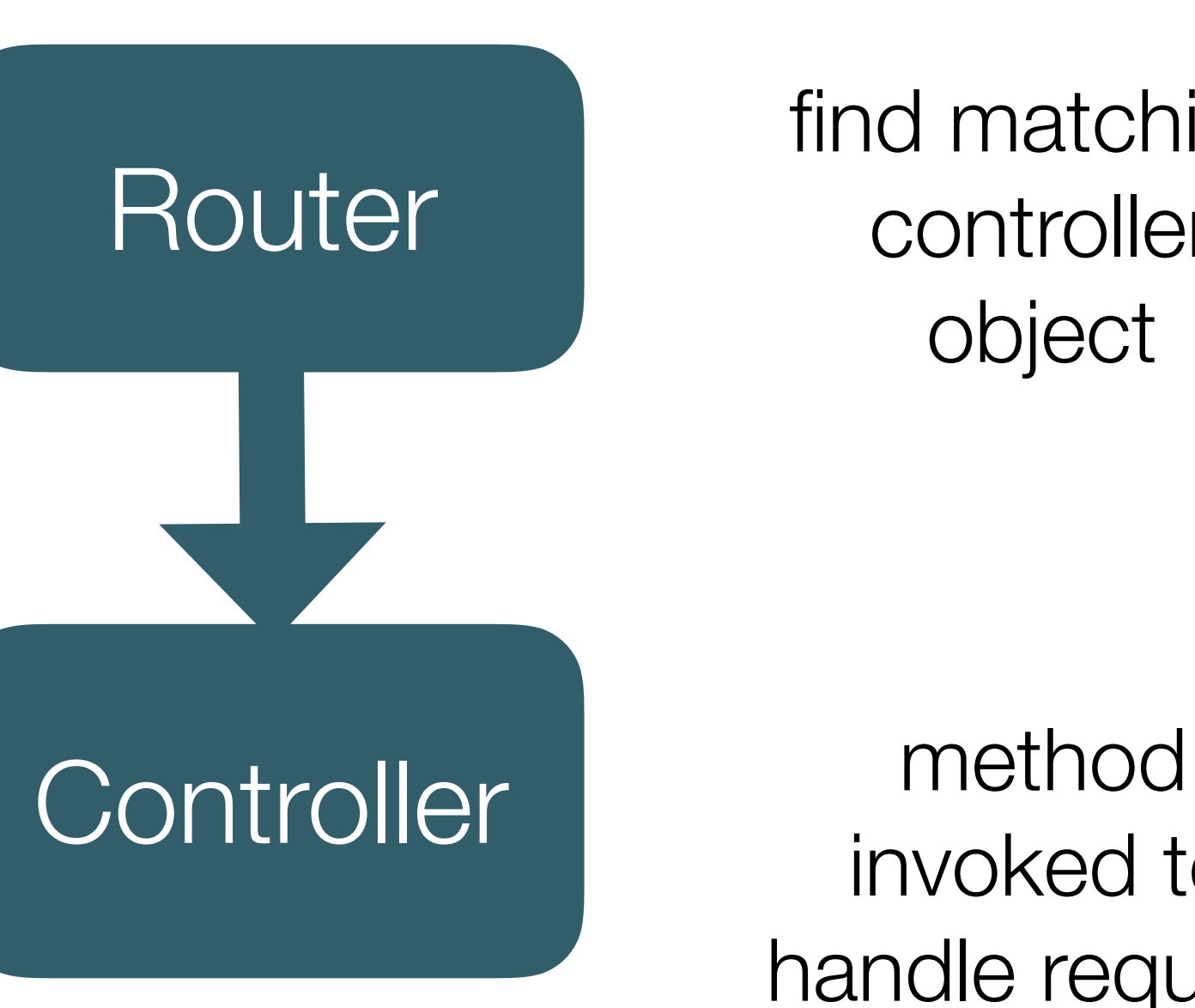

invoked to handle request

### **request**

link pressed on page

find matching controller object

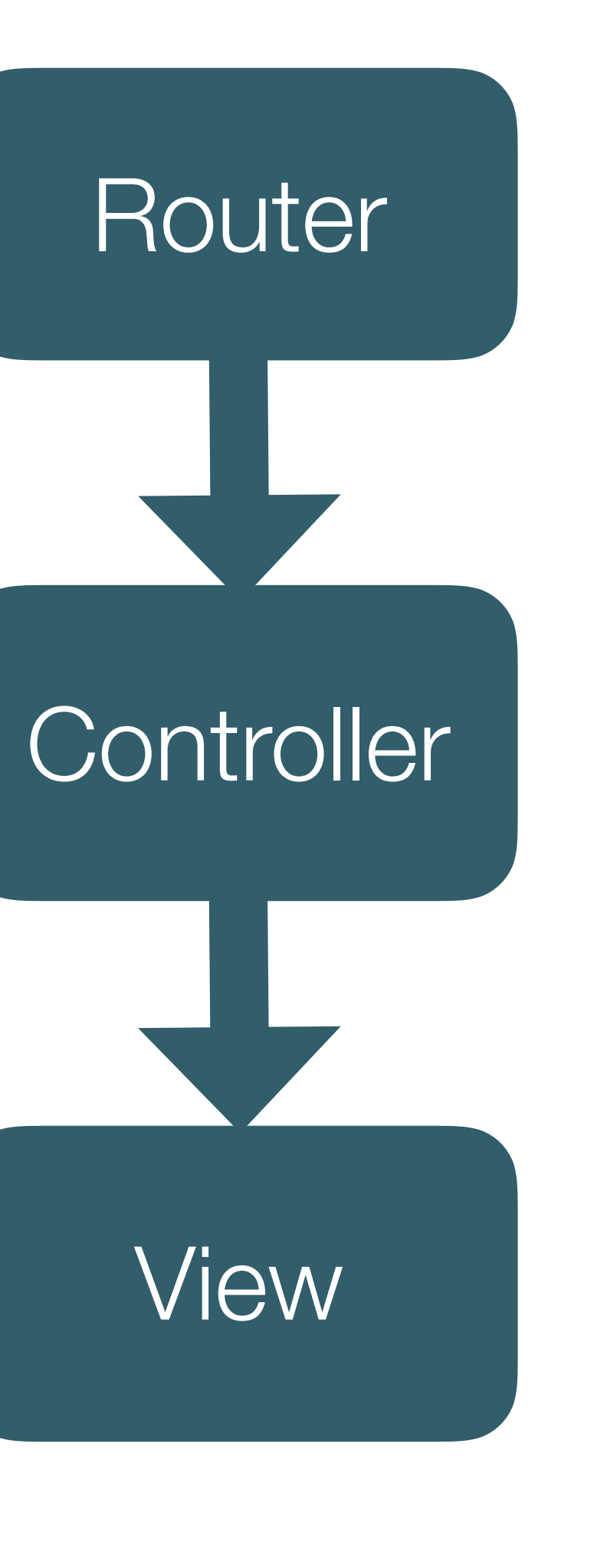

method invoked to handle request

data sent from controller to view to construct response

find matching controller object

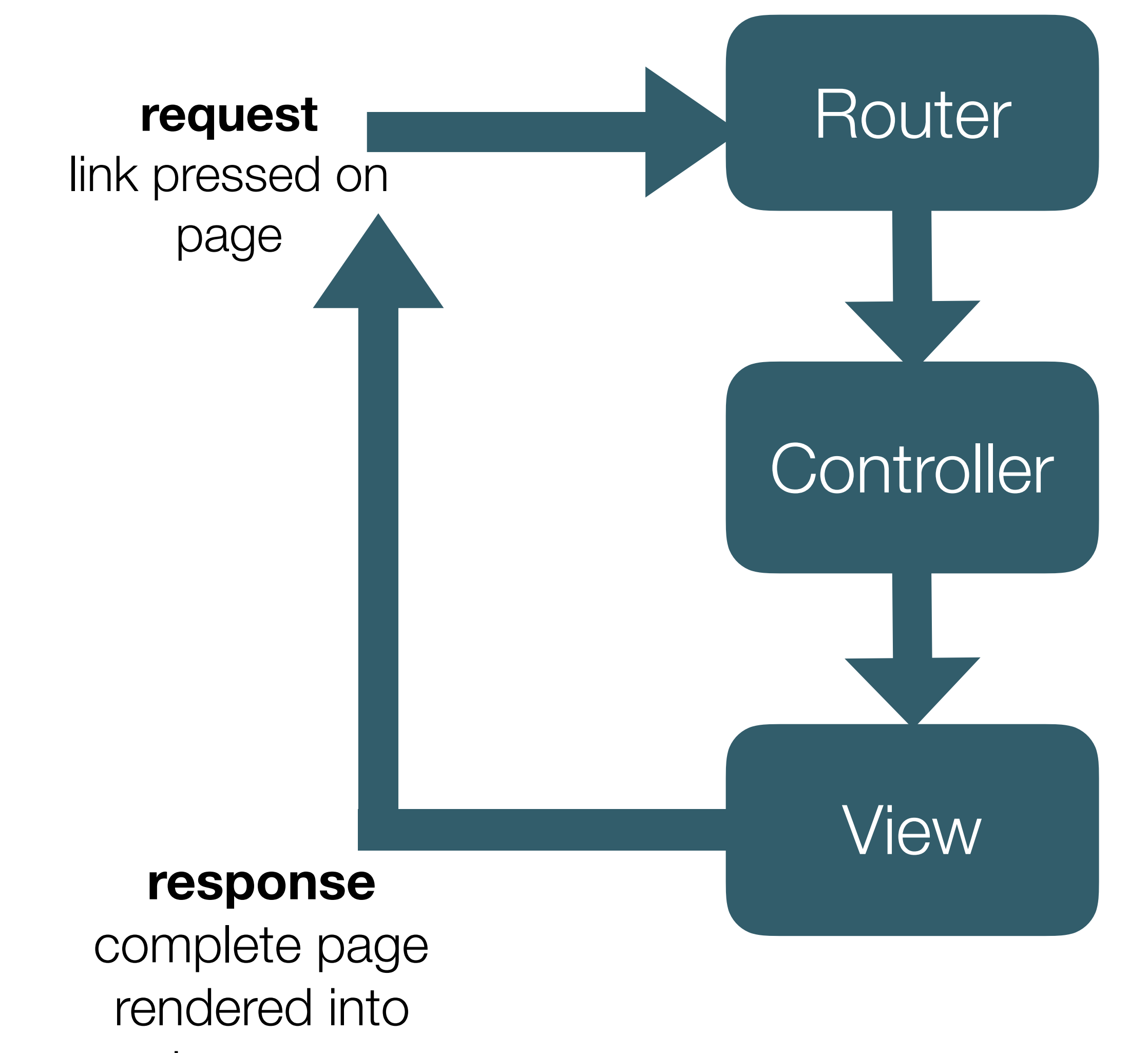

browser

method invoked to handle request

data sent from controller to view to construct response

# **Request** - link pressed on page

- Requests defined in links in views:
	- href in <a> tags
	- href in Menus
	- href in Buttons
	- action links in forms

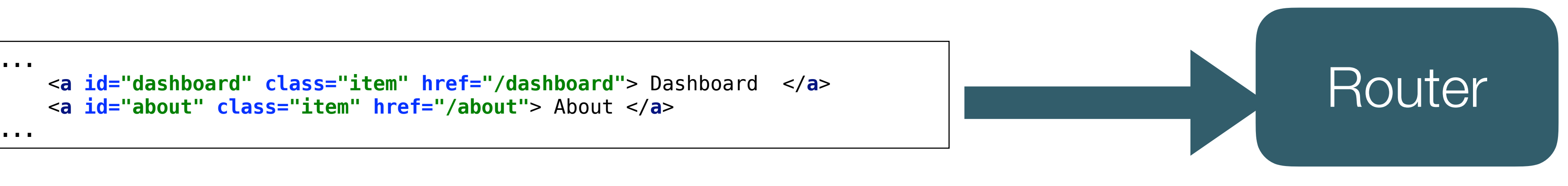

```
 <a id="dashboard" class="item" href="/dashboard"> Dashboard </a>
    <a id="about" class="item" href="/about"> About </a>
...
```
# **Router** - find matching controller object

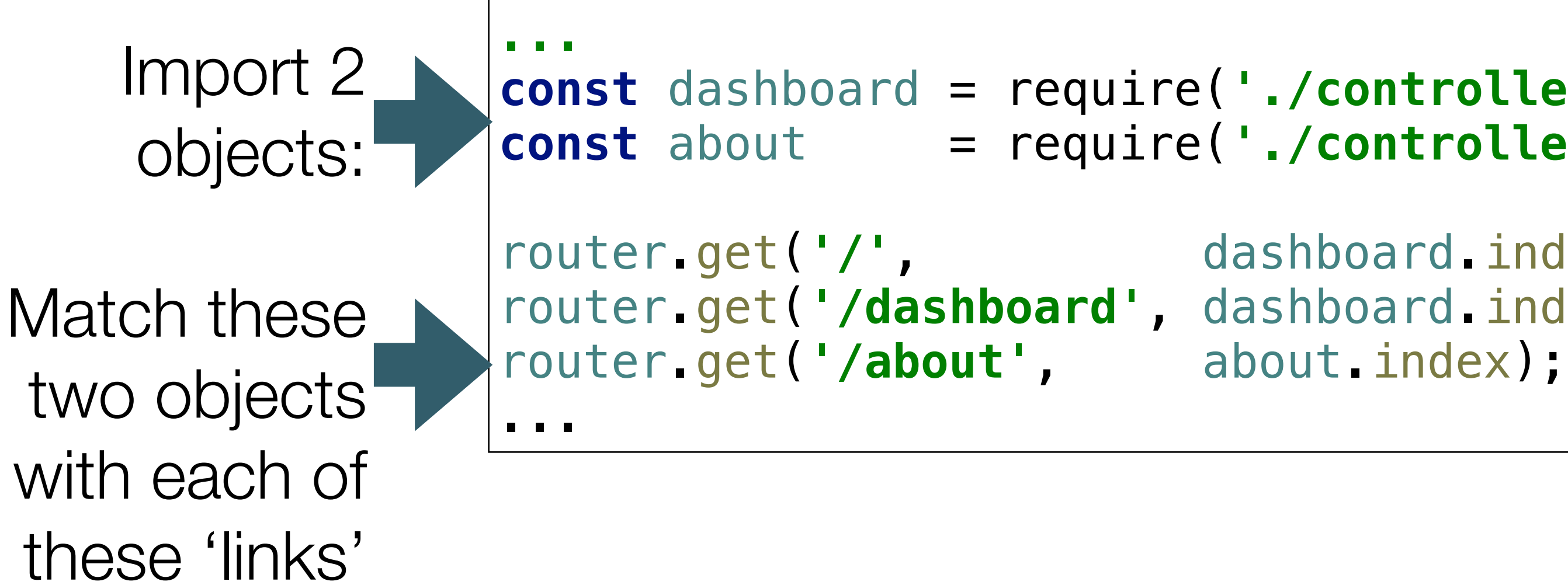

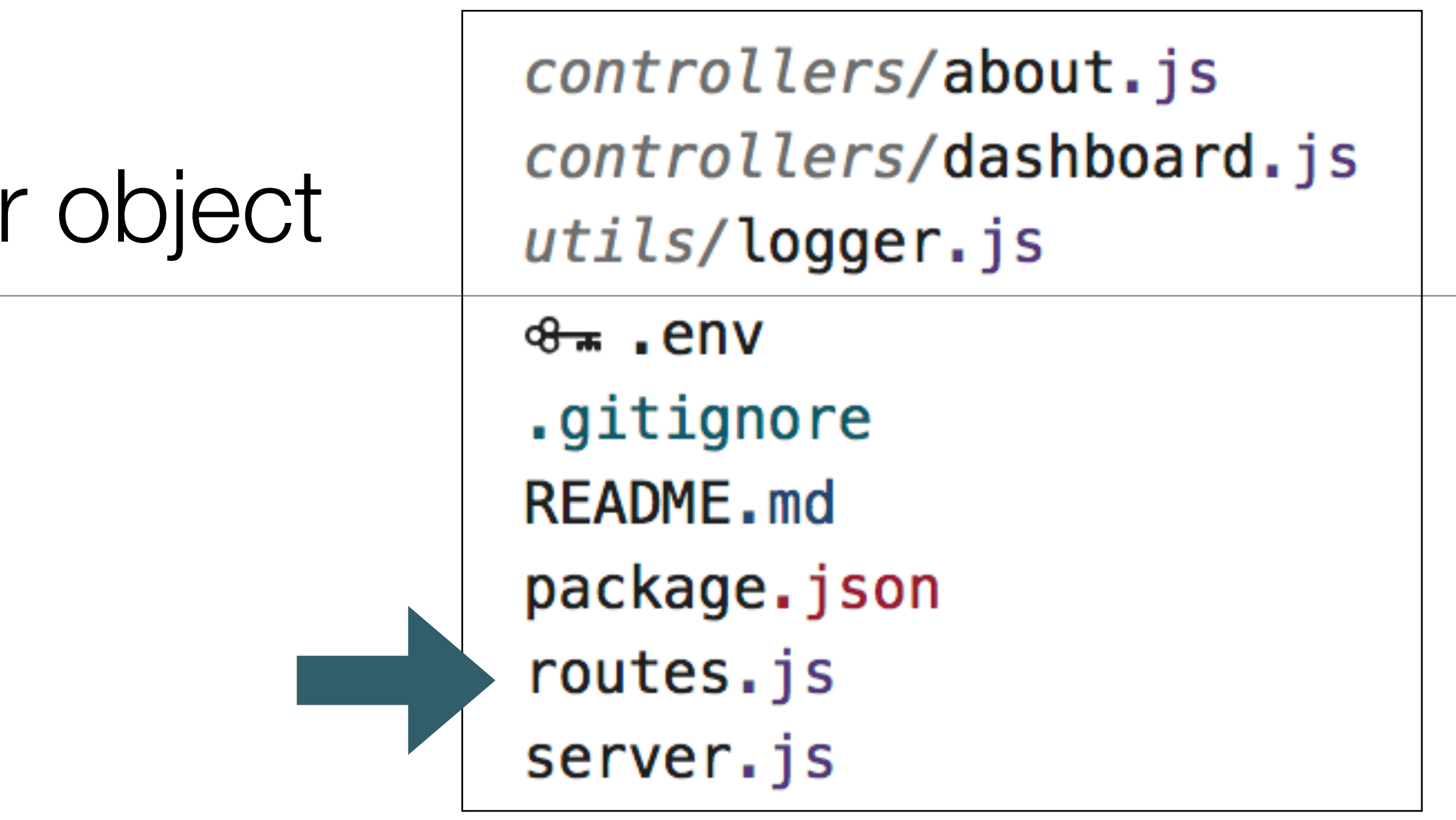

```
const dashboard = require('./controllers/dashboard.js');
const about = require('./controllers/about.js');
router.get('/', dashboard.index);
router.get('/dashboard', dashboard.index);
```
routes.js

# Router Behaviour

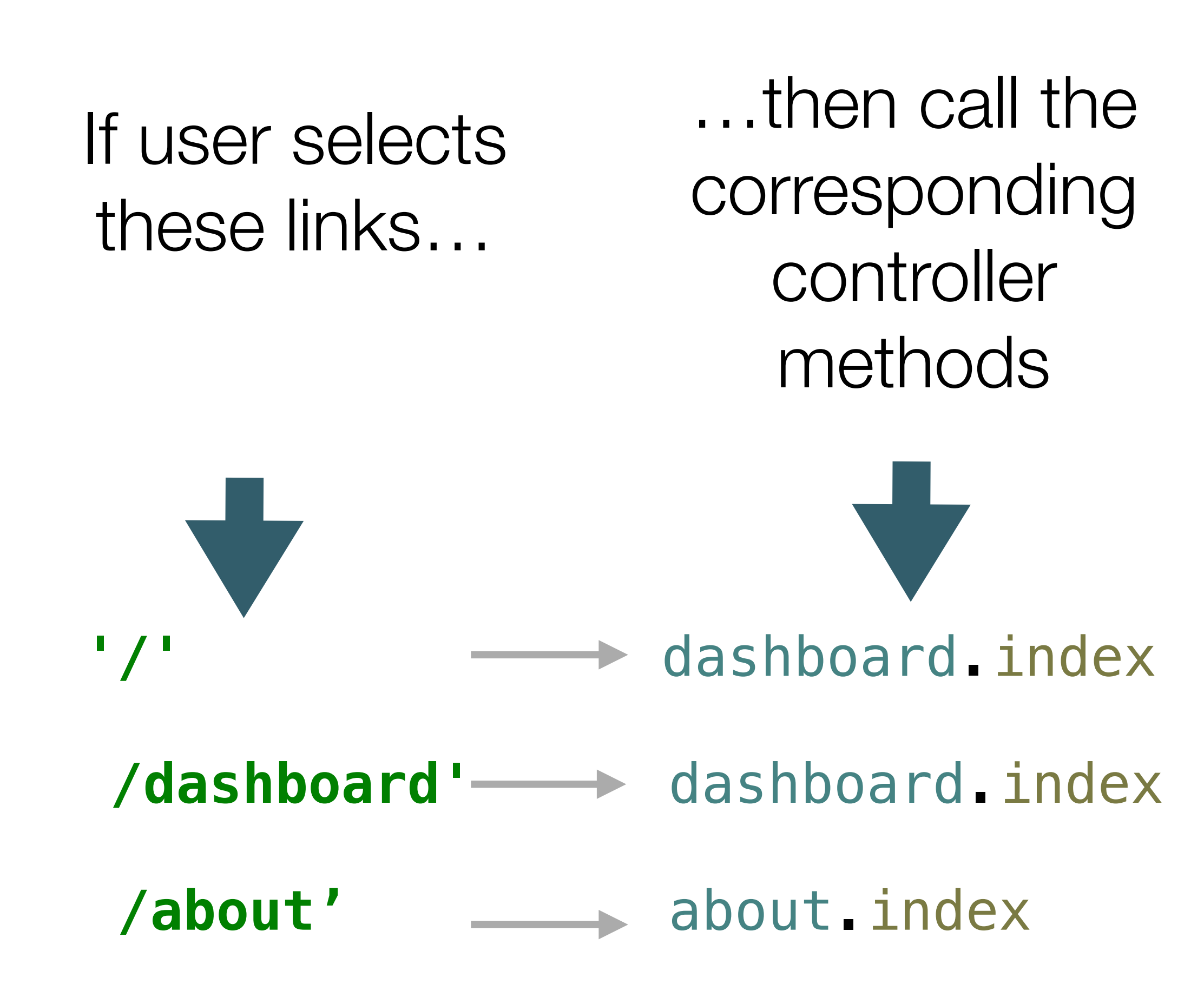

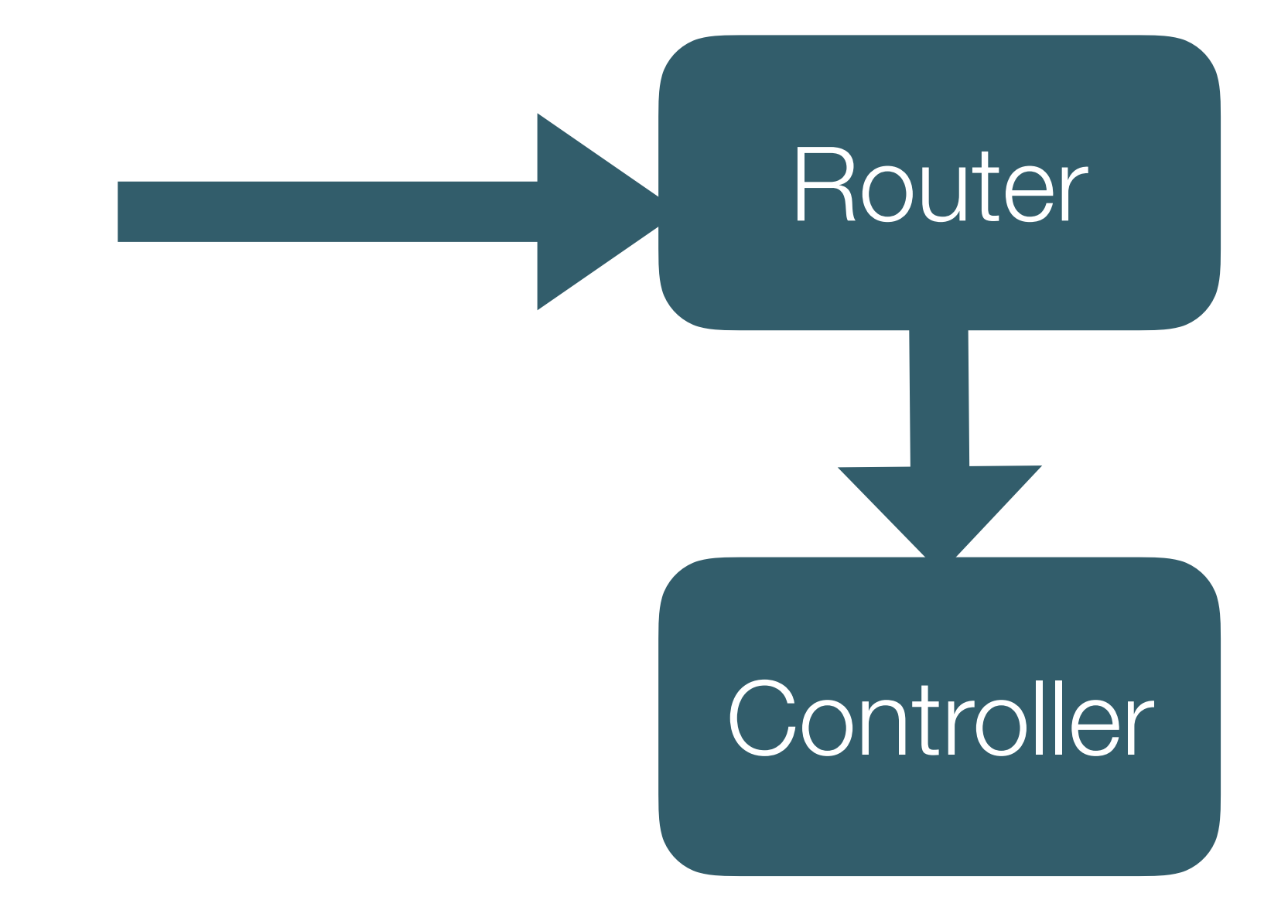

# **Controller** method invoked to handle request

![](_page_12_Figure_2.jpeg)

![](_page_12_Figure_5.jpeg)

about.js

### The About controller

![](_page_12_Picture_74.jpeg)

# The 'About' controller object -

# **index method parameters**

- Has a single method index, which has 2 parameters:
	- **request** : object containing details of the user request
	- **response**: object to be used to send response back to browser

```
const about = \{ index(request, response) { 
     logger.info('about rendering'); 
     const viewData = {
       title: 'About Template 1',
     }; 
     response.render('about', viewData); 
   }, 
};
```
# The 'About' controller **index function body**

**logs** a message to the console (gomix console, not chrome console)

Create an object called **viewData**, containing a single property: **title**

![](_page_14_Figure_3.jpeg)

# Data sent from controller to view to construct response

## Calls **render** method on **response** with 2 parameters:

### name of view to render **(about**)

object to inject into the view prior to rendering it (**viewData**)

```
const about = \{ index(request, response) { 
     logger.info('about rendering'); 
     const viewData = {
       title: 'About Template 1',
     }; 
     response.render('about', viewData); 
   }, 
};
```
# The About Controller - Complete

![](_page_16_Figure_1.jpeg)

```
const logger = require('../utils/logger');
const about = {
   index(request, response) {
     logger.info('about rendering');
     const viewData = {
       title: 'About Template 1',
     response.render('about', viewData);
module.exports = about;
```
# Back-end + Front-End

```
<nav class="ui menu">
  <header class="ui header item"> <a href="/"> Template 1 </a></header>
  <div class="right menu">
    <a id="dashboard" class="item" href="/dashboard"> Dashboard </a>
    <a id="about" class="item" href="/about"> About </a>
  </div>
</nav>
<script>
  $("#{{id}}").addClass("active item");
</script>
                                                                              <!DOCTYPE html>
                                                                              <html>
                                                                                <head>
                                                                                  <meta charset="utf-8">
                                                                                  <title> {{title}} </title>
                                                                                  <meta charset="UTF-8">
                                                                                 <script type="text/javascript" src="https://cdnjs.cloudflare.com/ajax/libs/jquer
                                                                                 <link rel="stylesheet" href="https://cdnjs.cloudflare.com/ajax/libs/semantic-ui/
                                                                                 <script type="text/javascript" src="https://cdnjs.cloudflare.com/ajax/libs/seman
                                                                                  <link rel="stylesheet" type="text/css" href="/stylesheets/style.css">
                                                                                </head>
                                                                                <body>
                                                                                  <section class="ui container">
                                                                                     {{{body}}}
                                                                                  </section>
                                                                                </body>
                                                                             </html>
```
### about.js

### about.hbs

![](_page_17_Picture_273.jpeg)

![](_page_17_Figure_6.jpeg)

![](_page_17_Figure_7.jpeg)

![](_page_17_Figure_1.jpeg)

find matching controller object

![](_page_18_Figure_1.jpeg)

browser

method invoked to handle request

data sent from controller to view to construct response

# Dashboard Controller

```
const logger = require('../utils/logger');
     logger.info('dashboard rendering');
       title: 'Template 1 Dashboard',
     response.render('dashboard', viewData);
```
![](_page_19_Figure_1.jpeg)

# Application Structure

2 Controllers which will render

2 matching views

### 同 assets

controllers/about.js controllers/dashboard.js utils/logger.js views/layouts/main.hbs views/partials/mainpanel.hbs views/partials/menu.hbs views/about.hbs views/dashboard.hbs  $\theta$   $\pi$  . env .gitignore README.md package.json routes.js server.js

```
...
router.get('/dashboard', dashboard.index);
router.get('/about', about.index); 
...
```

```
const logger = require('../utils/logger');
const dashboard = {
   index(request, response) {
     logger.info('dashboard rendering');
     const viewData = {
       title: 'Template 1 Dashboard',
     };
     response.render('dashboard', viewData);
   },
};
|module.exports = dashboard;
```
#### **'use strict'**;

```
'use strict';
const logger = require('../utils/logger');
const about = \{ index(request, response) {
     logger.info('about rendering');
     const viewData = {
       title: 'About Template 1',
     };
     response.render('about', viewData);
   },
};
module.exports = about;
```
![](_page_21_Picture_7.jpeg)

![](_page_21_Picture_8.jpeg)

routes.js

about.js

#### **'use strict'**;

```
'use strict';
const logger = require('../utils/logger');
const about = \{ index(request, response) {
     logger.info('about rendering');
     const viewData = {
       title: 'About Template 1',
     };
     response.render('about', viewData);
   },
};
module.exports = about;
```

```
const logger = require('../utils/logger');
const dashboard = {
   index(request, response) {
     logger.info('dashboard rendering');
     const viewData = {
       title: 'Template 1 Dashboard',
     };
     response.render('dashboard', viewData);
   },
};
module.exports = dashboard;
```

```
{{> menu id="about"}}
<section class="ui center aligned middle aligned segment">
  <p>
    About this app
  </p>
</section>
```
![](_page_22_Picture_11.jpeg)

![](_page_22_Figure_12.jpeg)

```
{{> menu id="dashboard"}}
```

```
<section class="ui segment">
   {{> mainpanel}}
</section>
```
#### dashboard.js

about.js

dashboard.hbs

![](_page_22_Figure_13.jpeg)

## controllers/views